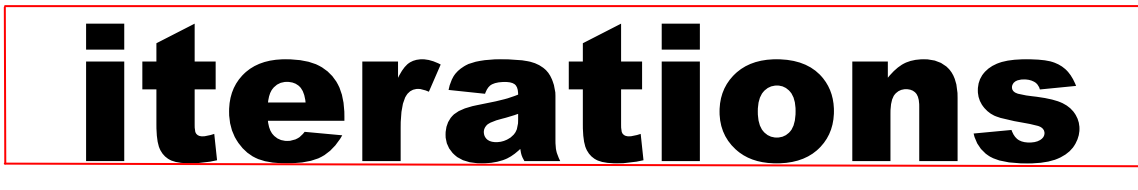

INFORMATION TE CHNOLOGY SE RVICES UNIVERSITY OF MISSOURI - ST. LOUIS July 2014

## **System Funding Expands Course Sharing across the University of Missouri**

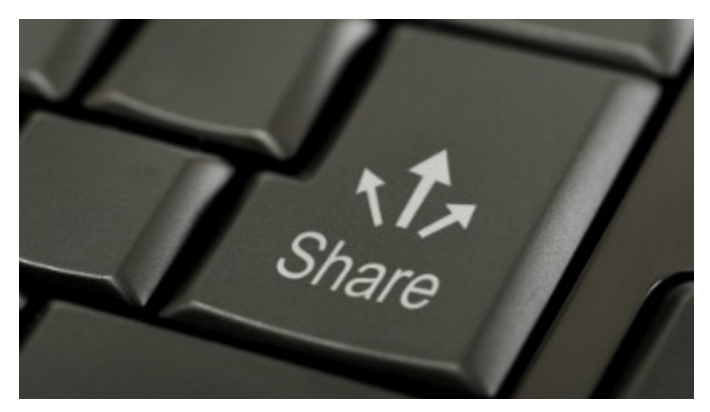

The University of Missouri System recently announced funding to encourage faculty members to share their expertise across the four UM campuses. The initiative was designed to increase options for students, provide opportunities for faculty development leaves, and expand departmental offerings. In the past, one of the major barriers to sharing courses was figuring out which campus received course credits and tuition fees. Based on the work at other universities, this initiative was designed to overcome these barriers by finding ways to manage these systemic issues while promoting collaboration.

Following a review of proposals this spring semester, grants were awarded to 27 projects that will develop, redesign, and offer courses that will be available to students on at least one other UM campus.

Preference was given to projects proposing to tie together multiple courses that can be shared across at least two campuses – thus increasing the overall impact. Registrar and ITS Offices on UM campuses collaborated to resolve the logistical barriers. The courses will be delivered using a variety of technologies; many courses will be blended, hybrid or fully online and some will be delivered using conferencing software. The UMSL faculty members who received funds to work on these projects represent four colleges and nine departments. They are:

- Andrew Black (Philosophy)
- Ta-Pei Cheng (Physics)
- Susan Dean-Baar and Susan Kendig (Nursing)
- Rocky Keel and Larry Irons (Sociology)
- Bill Klein (English)
- Patricia Parker (Biology)
- Lois Pierce (Social Work)
- Kim Song (Education)
- Pamela Stuerke (Accounting)

Congratulations to our colleagues whose proposals were funded. They will be working with the Office of Online Administration, the Center for Teaching and Learning, and the Faculty Resource Center as they develop courses for sharing.

> Peggy Cohen Associate Provost for Professional Development and Director of the Center for Teaching and Learning [Peggy\\_Cohen@umsl.edu](mailto:Peggy_Cohen@umsl.edu)

### **Shorten Your Website's Address**

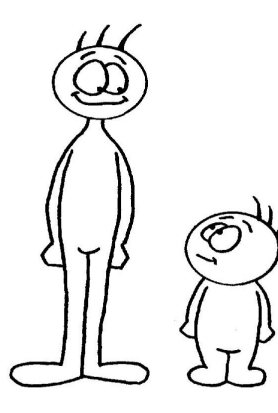

Wish your website's address was shorter or more descript? You can shorten it with the URL Shortener application <http://umsl.edu/go/shortener> . All shortened addresses will start out with "http://umsl.edu/go/" and be followed by a randomly generated short name, or by whatever name you choose for your address/URL. For example, the URL "http://www.umsl.edu/ technology/training/cascade.html" can be shortened to "http://umsl.edu/go/cascade". For details, log in to the Shortener application and click on the Help link.

> Mary Brown Coordinator Technical Training IT Administrative Services [brownma@umsl.edu](mailto:brownma@umsl.edu)

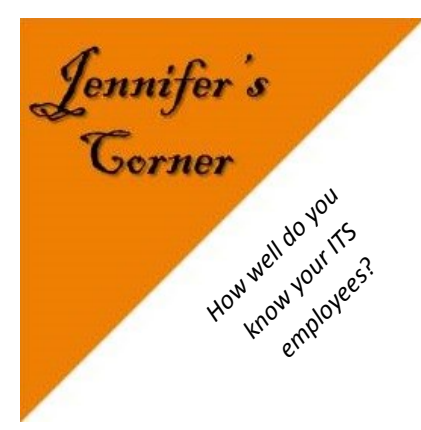

## This Month's employee is *Terrence Moore*

#### **How long have you worked for UMSL?**

I have worked at UMSL for 13 years now. I started in February of 2001 as a video production assistant after many years studying and being around TV production. I still go back whenever the need arises.

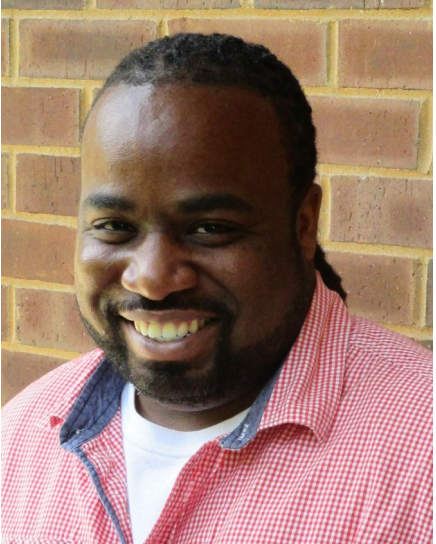

#### **Tell us what you do:**

I am currently a software support analyst. We support the technology in the labs and classrooms and assist faculty staff and students with their technology needs. We do everything from making sure rooms are opened as scheduled, to testing new software and hardware for the labs and classrooms. We are always doing something and work just as hard behind the scenes with other sectors of IC as we do with the people we serve.

#### **What do you like most about your job?**

I love working in the university environment. Even after 13 years I still enjoy walking on campus. I also like the group I work with and enjoy helping professors and students solve their technical problems. I feel like we do a good thing working at an affordable university that still provides great service. Also we never seem to stop growing and technology is having a "growth spurt" again. Computers, social media, and various forms of online learning are growing and we plan on being a part of that, too.

> Jennifer Simms Manager – Faculty Resource Center [jsimms@umsl.edu](mailto:jsimms@umsl.edu)

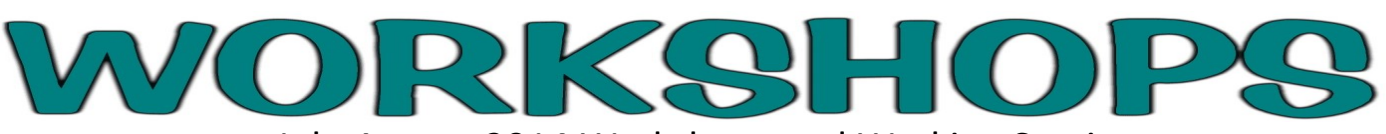

July-August 2014 Workshops and Working Sessions

Register at for a workshop at <http://www.umsl.edu/training> unless otherwise noted.

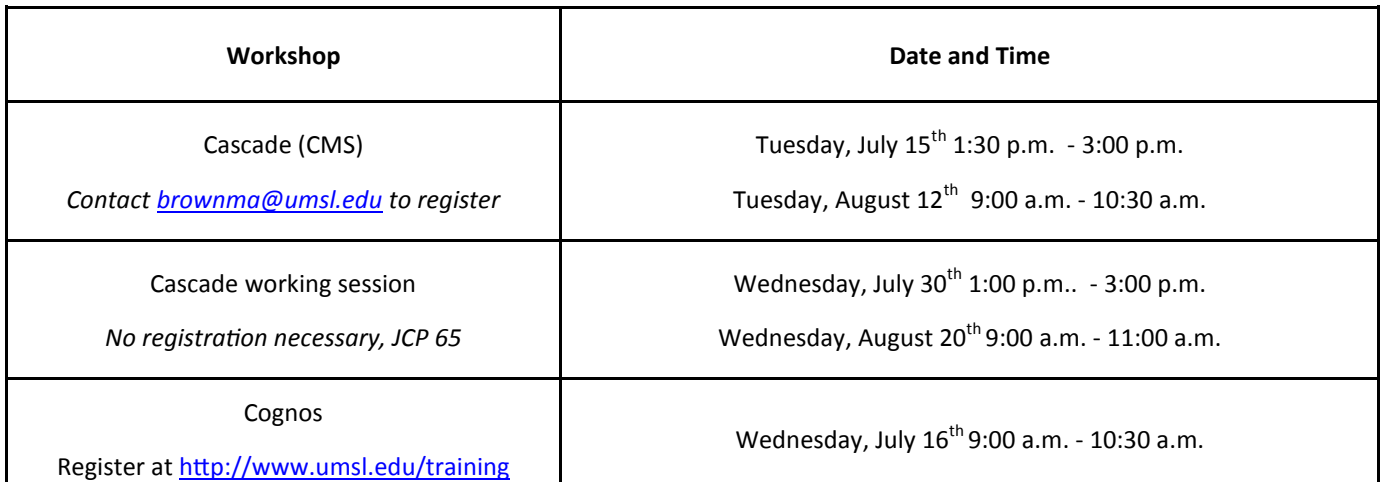

Mary Brown Coordinator Technical Training IT Administrative Services [brownma@umsl.edu](mailto:brownma@umsl.edu)

## **When it comes to setting up** *Voicethread***, this new tool has got you covered.**

The integration of Voicethread with Blackboard (MyGateway) has improved, making it easier to connect to Voicethread through MyGateway and grade Voicethread content. Voicethread is now featured under "Tools" in any content area. Selecting VT from this menu takes you to the "Create Voicethread" page, where you will name the VT and be given the option of making that VT gradable. By default, the "Enable Grading" section is set to "No," and submitting this status establishes a Voicethread link containing the options to access VT through a "Course View," an "Individual VT" or "VT Home."

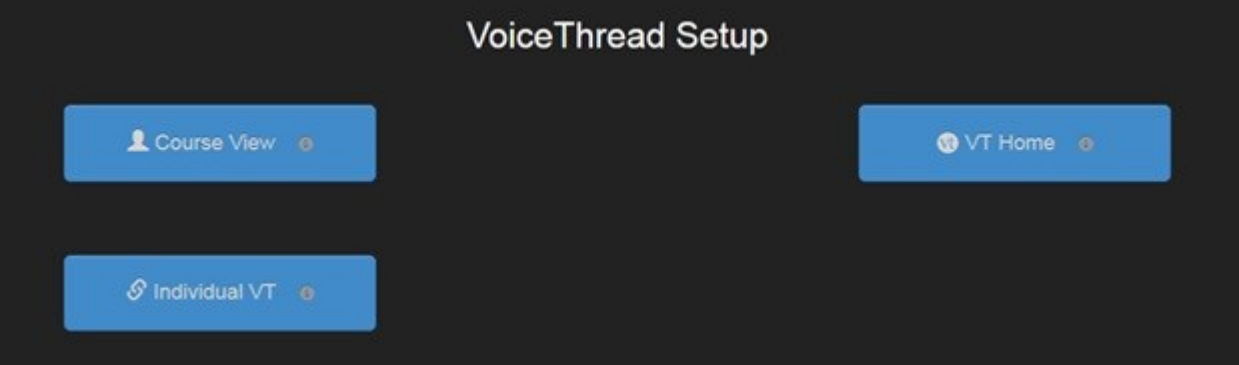

"Course View" links users to a page wherein they can go to "MyVoice" or create a new Voicethread. "Individual VT" will take users to a page which will display the VTs associated with that users, and allow them to create new VTs from that page. "VT Home" takes users directly to the standard "MyVoice" page.

Should you opt to make the VT gradable, you will be prompted to enter the points possible for the assignment. As with the Assignment Manager in MyGateway, the VT Assignment Builder will generate a Grade Column for VT. A graded Voicethread link creates a portal that looks like this:

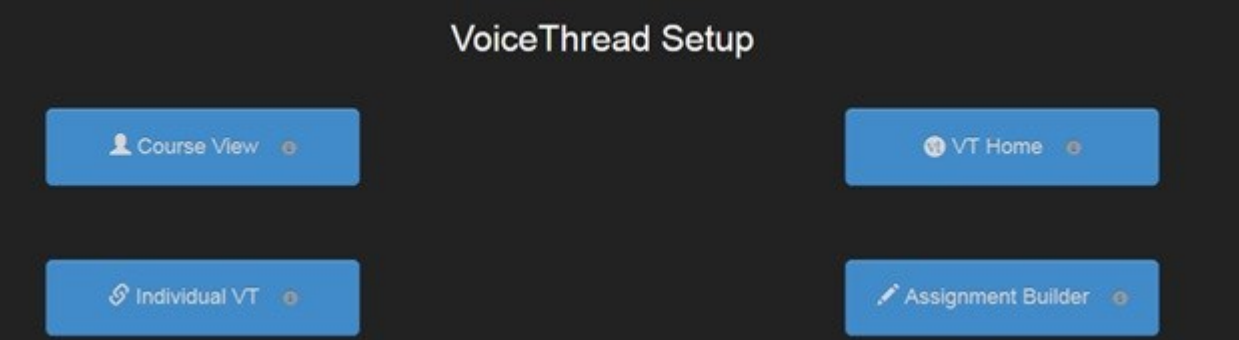

Note the addition of "Assignment Builder" to the blue VT links. When you click the "Assignment Builder" link, you are given the options of creating a Voicethread, submitting a comment for a Voicethread or just watching a Voicethread (under a page headed "Select a type of assignment").

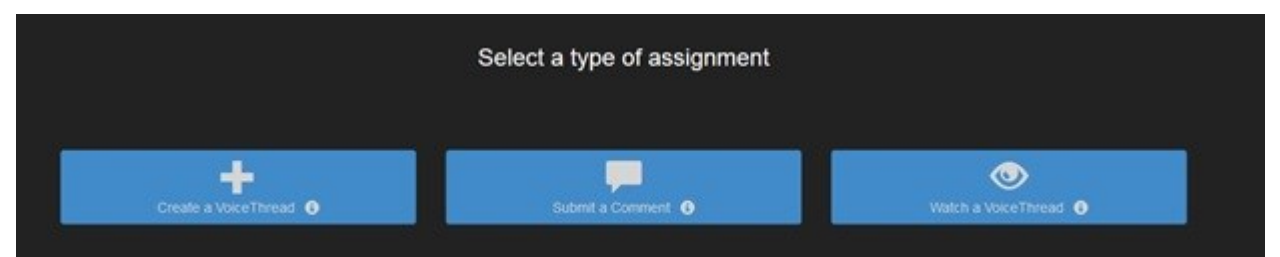

While all of these links will create the appropriate column in the Grade Center, only "Create a Voicethread" will prompt you that an entry is pending for grading ("Needs Grading"). The columns for submitting a comment and watching a VT will not prompt you but you can still enter those grades manually. Those latter two links/columns are available in case you wish to give students separate grades for creating, commenting and watching. The state of the state of the state of the state of the state of the Roedel

Technical Trainer [roedelt@umsl.edu](mailto:roedelt@umsl.edu)

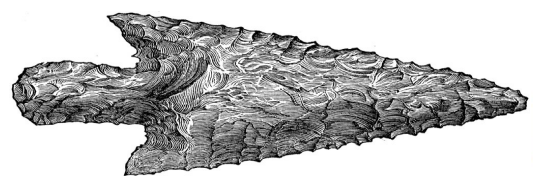

*This Month's Tech Tip:* 

# **Ready to Start Your Own Web Site??**

Are you interested in creating your very own web site? Or maybe just having a place where you could upload files so that other people could link to (and download) them using the WWW? UMSL faculty and staff have access to a server called 'Soulard'; single documents and files or a complete web site placed on this server can be linked and shared with anyone—and the process is prob-ably easier than you think. If you would like more information about this please contact the [Faculty Resource Center](mailto:frc@msx.umsl.edu) (x6704).

> Paul Wilmarth Technical Trainer Faculty Resource Center [wilmarth@umsl.edu](mailto:wilmarth@umsl.edu)